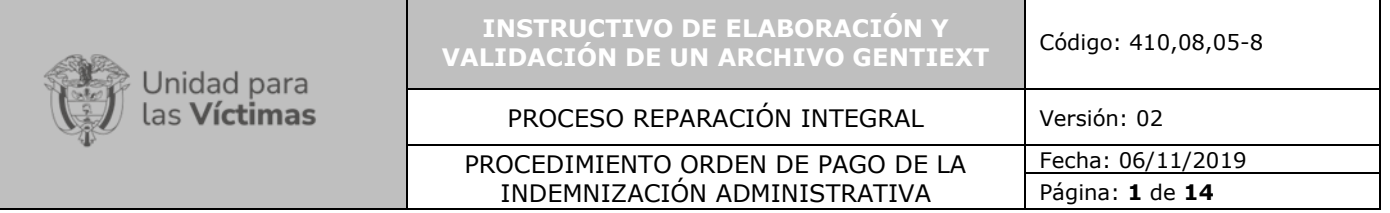

#### **TABLA DE CONTENIDO**

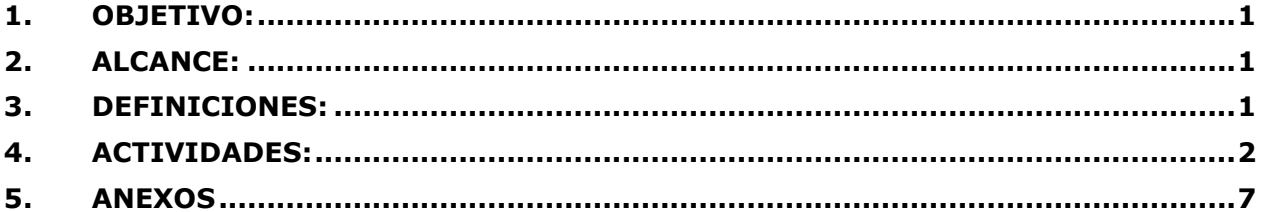

#### <span id="page-0-0"></span>**1. OBJETIVO:**

Dar los lineamientos para la elaboración del archivo plano, también llamado archivo GENTIEXT, a través del cual se le indica al Banco Agrario de Colombia acerca de la ordenación y dispersión de los recursos reconocidos por concepto de indemnización administrativa, mediante un proceso que contiene pagos por primer vez o reprogramaciones.

#### <span id="page-0-1"></span>**2. ALCANCE:**

El presente instructivo está dirigido a los funcionarios y colaboradores que deban conocer y dar trámite a un archivo GENTIEXT o archivo plano. Abarca desde la recepción al equipo de Gestión de la Información del archivo con los registros a los que se les va a realizar un giro a través de la entidad bancaria, hasta la validación por parte del Banco del archivo plano.

#### <span id="page-0-2"></span>**3. DEFINICIONES:**

- **ARCHIVO PLANO:** Archivo que contiene la información de los pagos que se van a ordenar, el cual cumple con unas condiciones de estructura dadas por el Banco.
- **CÓDIGO GENTIEXT.** Código que asigna el Banco Agrario a una entidad, mediante el cual se identifican los procesos de pago que se van a ordenar asociados a un contrato.
- **FICHA TÉCNICA:** Formato del Banco Agrario de Colombia mediante el cual se solicitan el código GENTIEXT.
- **PORTAL DE INTERCAMBIO SEGURO DE INFORMACIÓN DEL BANCO:** Plataforma web del Banco, que cumple con unos estándares de seguridad para cargar y transferir información de manera segura, entre una entidad y el Banco.

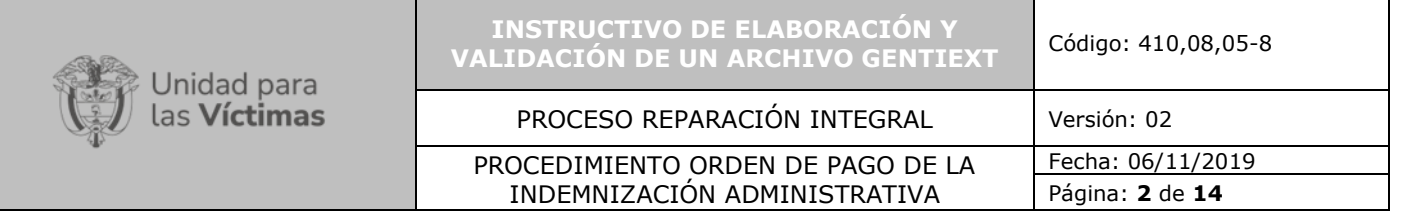

### <span id="page-1-0"></span>**4. ACTIVIDADES:**

En el proceso de reconocimiento y materialización de la medida de indemnización administrativa a las víctimas del conflicto armado que cuentan con la mayoría de edad, y cuyos recursos deben ser ordenados para pago a través de ventanilla en las sucursales del Banco Agrario de Colombia, es necesario elaborar un archivo plano bajo una forma en Microsoft Excel definida por la entidad financiera, con el fin de que la Unidad reporte los registros a pagar al Banco.

A continuación, se detallan los pasos a realizar por el Equipo de Gestión Financiera de Indemnizaciones para la elaboración y validación de un archivo plano:

- **4.1.** Gestionar con el Banco Agrario de Colombia la asignación de los códigos GENTIEXT que se requieren de acuerdo con el tipo de proceso a ordenar, es decir, un código para procesos de Pagos Nuevos y un código para procesos de Reprogramaciones o, de acuerdo con las necesidades operativas de la Unidad. Esta solicitud debe hacerse de la siguiente manera:
	- **4.1.1.** Diligenciar la Ficha Técnica del Banco con la siguiente información:
		- Información General del Cliente.
		- Características Operativas del Convenio.
	- **4.1.2.** Radicar en la Gerencia de ventas de Banca Oficial-Vicepresidencia Comercial del Banco Agrario la Ficha Técnica para su aprobación. En caso de que el Banco reporte algún problema en el diligenciamiento de la Ficha Técnica, el colaborador encargado del Equipo Financiero de Indemnizaciones hará las correcciones necesarias y volverá a radicar la Ficha en las instalaciones del Banco.
	- **4.1.3.** Recibir correo electrónico por parte de la Gerencia de Convenios del Banco a través del cual asignan a la Unidad los códigos GENTIEXT solicitados. Los códigos asignados serán usados únicamente durante la vigencia del contrato al cual quedaron vinculados.
- **4.2.** Recibir por parte del Equipo de Gestión de la Información de Indemnizaciones, el archivo de pagos con los registros de las personas a las que se les va a girar recursos por concepto de indemnización administrativa.
- **4.3.** Identificar y alistar en el archivo de pagos los campos requeridos para elaborar el archivo plano. Los campos requeridos de acuerdo con la estructura de información que maneja el Banco Agrario se detallan a continuación.
	- **4.3.1.** Código de la sucursal bancaria del giro.
	- **4.3.2.** Código de seguridad alfanumérico con longitud de 15 caracteres.
	- **4.3.3.** Tipo de documento de identificación del destinatario.
	- **4.3.4.** Número de identificación del destinatario.
	- **4.3.5.** Nombres y apellidos del destinatario.

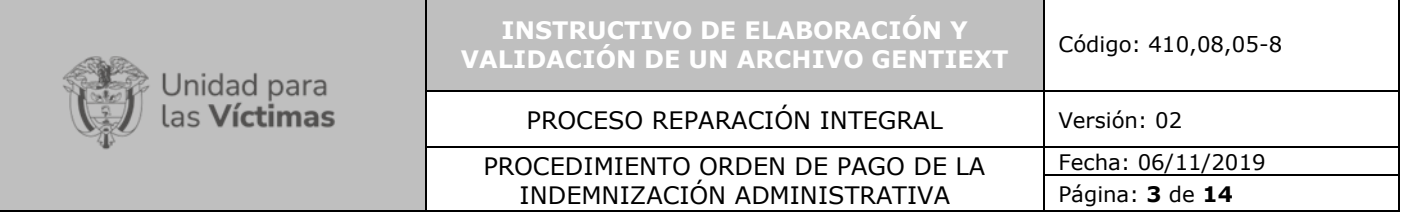

**Nota 1:** Para la estructura de nombres y apellidos del destinatario en el plano:

• Se deben unir en un solo campo los nombres del destinatario y asignarle al par concatenado una longitud máxima de 19 caracteres incluyendo espacios. Se deben unir en un solo campo los apellidos del destinatario y asignarle al par concatenado una longitud máxima de 25 caracteres.

**Nota 2:** Para la estructura de nombres y apellidos de la víctima directa en el plano:

- Se deben unir en un solo campo los nombres y apellidos de la víctima directa. El campo debe tener una longitud máxima de 30 caracteres.
	- **a.** Código de seguridad numérico con longitud de 10 dígitos.
	- **b.** Valor asignado al destinatario.
	- **c.** Código GENTIEXT.
- **4.4.** Completar la plantilla del archivo plano con la información alistada en el punto anterior. Este archivo es un libro de Excel. La información debe cumplir con los requisitos y codificaciones indicados por el Banco, conforme a la guía que se encuentra como anexo a este instructivo.

Deben tenerse en cuenta las siguientes consideraciones:

- **4.4.1.** La primera fila del archivo plano corresponde a los encabezados.
- **4.4.2.** La segunda fila del archivo plano contiene la información totalizada.
- **4.4.3.** Desde la tercera fila en adelante se ingresa la información individualizada de los pagos que conforman el proceso bancario.
- **4.4.4.** En la siguiente tabla se realiza un recorrido por los campos y filas del archivo plano indicando la información que se debe registrar.

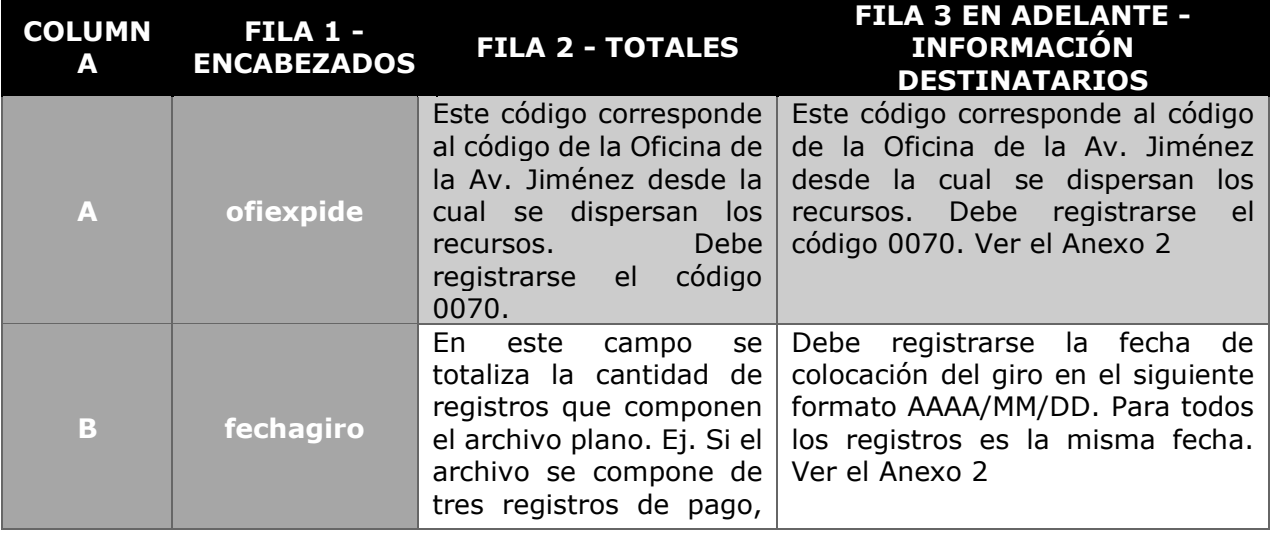

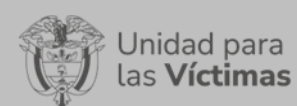

#### PROCESO REPARACIÓN INTEGRAL | Versión: 02

#### PROCEDIMIENTO ORDEN DE PAGO DE LA INDEMNIZACIÓN ADMINISTRATIVA

Fecha: 06/11/2019 Página: **4** de **14**

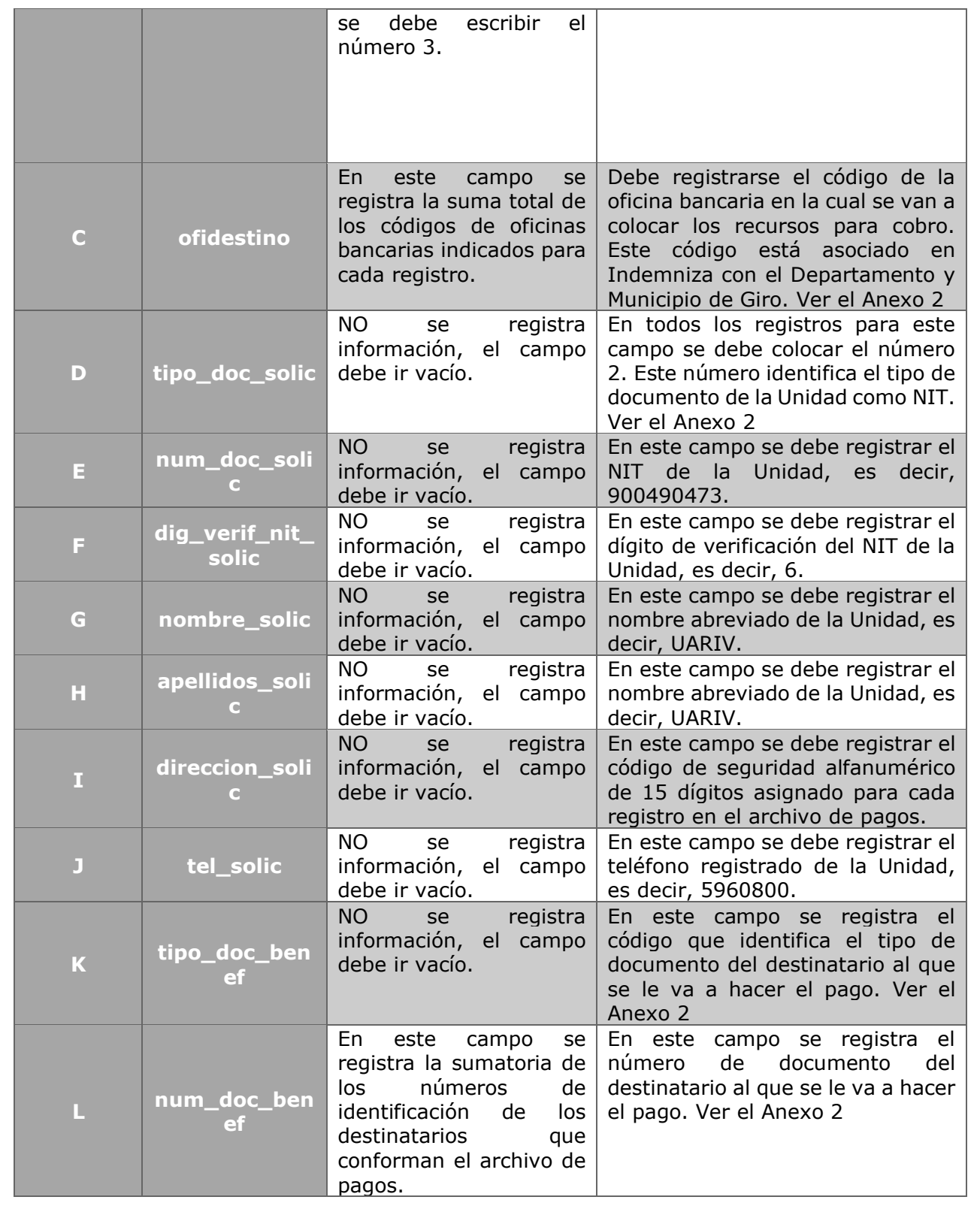

![](_page_4_Picture_0.jpeg)

PROCESO REPARACIÓN INTEGRAL | Versión: 02

PROCEDIMIENTO ORDEN DE PAGO DE LA INDEMNIZACIÓN ADMINISTRATIVA

Fecha: 06/11/2019 Página: **5** de **14**

![](_page_4_Picture_343.jpeg)

![](_page_5_Picture_236.jpeg)

![](_page_5_Picture_237.jpeg)

- **4.4.5.** Guardar el libro de Excel como un archivo tipo Texto (delimitado por tabulaciones) \*.txt. Al guardar el archivo plano en este formato, será necesario hacer las siguientes modificaciones:
- **4.4.6.** Acceder nuevamente al archivo plano usando Microsoft Word como procesador de texto.
- **4.4.7.** Reemplazar las tabulaciones ( ) por una barra vertical (|).
- **4.4.8.** Adicionar en la parte final de la segunda fila, en donde se encuentran los totales, una barra vertical (|) de tal forma que queden cinco barras verticales seguidas al final de la fila.

#### Ejemplo:

```
ofiexpide | fechagiro | ofidestino | tipo_doc_solic | num_doc_solic | dig_verif_nit
_solic|nombre_solic|apellidos_solic|direccion_solic|tel_solic|tipo_doc_be
nef | num doc benef | dig verif nit benef | apellidos benef | nombre benef | direcc
ion_benef|tel_benef|tipo_benef|cod_forma_pago|num_cta|valor_giro|valor_co
mis|valor_porte|valor_iva|cod-convenio¶
007012816898311111111114398396111111111111214146468,07(1111)
```
- **4.4.9.** El archivo deberá ser nombrado conforme a los lineamientos dados por el Banco:
	- **4.4.9.1.** El nombre del archivo plano es un código numérico compuesto por 8 dígitos.
		- Los primeros cuatro dígitos corresponden al código GENTIEXT.
		- Los últimos cuatro dígitos corresponden al mes y día en el que se autoriza al Banco hacer el débito de los recursos de la cuenta centralizadora indicada en el contrato.

**Ejemplo:** Bajo el supuesto que el código GENTIEXT que asignó el Banco a la Unidad para ordenar procesos es el 2479, y que el día en el que se va a autorizar el débito de los recursos es el 3 de febrero del año 20XX, el archivo plano debería ser nombrado de la siguiente manera. 1) los primeros cuatro dígitos serían 2479 ya que este es el código GENTIEXT. 2) los últimos cuatro dígitos serían 0203, en donde el 02 corresponde al mes de febrero y el 03 al día del mes del débito de los recursos.

![](_page_6_Picture_232.jpeg)

Con base en lo anterior, el archivo plano sería guardado con el nombre 24790203.

- **4.4.10.** Cargar el archivo plano al Portal de Intercambio Seguro de Información del Banco. Los pasos que se deben seguir para acceder y cargar el archivo al portal de intercambio seguro son los siguientes:
	- **4.4.10.1.** Ingresar a la página del Banco [\(www.bancoagrario.gov.co\)](http://www.bancoagrario.gov.co/).
	- **4.4.10.2.** Ubicar un enlace o link nombrado Intercambio Seguro y dar clic sobre este.
	- **4.4.10.3.** Se desplegará una ventana en donde se debe seleccionar la opción Inicio de sesión estándar, e ingresar el nombre de usuario y la clave.
	- **4.4.10.4.** Una vez validado el usuario, ubicar en la sección WEB el link Intercambio Seguro y dar clic sobre este.
	- **4.4.10.5.** Por segunda vez la plataforma pedirá las credenciales de acceso, por lo que será necesario registrar nuevamente el nombre del usuario y la clave.
	- **4.4.10.6.** Se desplegará una nueva ventana en donde se visualizarán varias carpetas. Debe dar clic sobre la carpeta nombrada como Reparacion. Esta carpeta es la designada por el Banco para el cargue de procesos de indemnizaciones.
	- **4.4.10.7.** Al acceder a la carpeta correspondiente, se muestran dos subcarpetas, una llamada ENTRADA y otra llamada SALIDA. Para cargar el archivo es necesario ingresar a la subcarpeta ENTRADA.
	- **4.4.10.8.** Posteriormente dar clic en el botón Seleccionar archivo y proceder a buscar y seleccionar el archivo plano en el respectivo directorio del computador. Al seleccionar el archivo dar clic en el botón Abrir y luego dar clic en el botón Subir Archivos.

Enviar correo electrónico al e-mail [requerimientosconvenio@bancoagrario.gov.co](mailto:requerimientosconvenio@bancoagrario.gov.co) de la Gerencia de Convenios del Banco, solicitando la validación del archivo plano cargado en el portal de intercambio seguro de información.

- **4.4.11.** El banco responderá indicando si la validación fue correcta o incorrecta.
	- **4.4.11.1.** Si la validación es incorrecta, se realizarán los ajustes al archivo plano requeridos por el Banco y se cargará nuevamente al portal de intercambio seguro de información de acuerdo con los lineamientos impartidos en este instructivo, notificando al Banco del nuevo cargue.
	- **4.4.11.2.** Si la validación es correcta, se procederá a continuar con las actividades indicadas en el Instructivo del procedimiento de Gestión Financiera de Indemnizaciones.

#### **4.4.12. Fin del instructivo.**

#### <span id="page-6-0"></span>**5. ANEXOS**

**Anexo 1.** Instrumento de agregación de demanda para servicios financieros 2 (Documento externo de Colombia compra eficiente).

**Anexo 2.** - Validación archivo GENTIEXT.

![](_page_7_Picture_223.jpeg)

Longitud fija o longitud variable.

- Validaciones de Estructura:
	- o Se validan tipos de dato de cada campo
	- o Se valida formato de fecha y moneda
	- $\circ$  Se valida número de campos tanto en la cabecera, registro de control como en el detalle.
- Validación del detalle
	- $\circ$  Obligatoriedad de los campos: Oficina que expide, Fecha giro, Oficina destino, tipo de beneficiario, forma de pago, valor del giro y código de convenio
	- $\circ$  Se valida la obligatoriedad del número de cuenta teniendo en cuenta si la forma de pago así lo requiere.
	- o Valida que el No. de la cuenta exista.
- Se valida el número de campos que debe manejar el archivo.
- Se controla que el código de convenio del archivo corresponda con el indicado en el sistema.
- Se controla que la suma del detalle de giro del archivo sea igual al de la cabecera.
- Se valida que la fecha de giro del archivo sea igual a la fecha de proceso en el momento de realizar la carga.
- Se valida que la oficina destino exista ó esté vigente
- Se valida que el número de la cuenta exista

Los archivos planos deben nombrarse mediante ocho (8) dígitos, de los cuales los cuatro primeros corresponderán al Código Gentiext <<código>> que asigna el Banco Agrario a la entidad y los cuatro siguientes corresponderán a la fecha del proceso con el formato MMDD. Que es igual a la que contiene el archivo en el campo 2 fecha de giro. Ejemplo: Si se genera un archivo de la entidad con código 1013 para aplicar el día junio 18, el nombre debe ser: 10130618

#### **ENCABEZADO**

- El separador de campo que se maneja es el pipe (|).
- El número de campos, que es igual a 25, puede ser con un separador al final, pero sin dejar espacios en blanco al final.

#### **DESCRIPCIÓN DEL ENCABEZADO**

![](_page_7_Picture_224.jpeg)

![](_page_8_Picture_0.jpeg)

#### PROCEDIMIENTO ORDEN DE PAGO DE LA INDEMNIZACIÓN ADMINISTRATIVA Fecha: 06/11/2019 Página: **9** de **14**

![](_page_8_Picture_186.jpeg)

#### **REGISTRO DE CONTROL**

- La longitud máxima de este registro debe ser de 123.
- Este registro debe estar ajustado. Es decir, no deben existir espacios en blanco entre cada separador.
- Debe tener 25 campos (25 separadores).
- Después del separador final no debe haber espacios en blanco.

![](_page_9_Picture_241.jpeg)

### **REGISTRO DE DETALLE**

A partir de la tercera línea se detalla la información de cada giro. De acuerdo con la siguiente estructura se validan los campos

![](_page_9_Picture_242.jpeg)

![](_page_10_Picture_0.jpeg)

![](_page_10_Picture_230.jpeg)

Código: 410,08,05-8

PROCESO REPARACIÓN INTEGRAL | Versión: 02 PROCEDIMIENTO ORDEN DE PAGO DE LA INDEMNIZACIÓN ADMINISTRATIVA

Fecha: 06/11/2019 Página: **11** de **14**

![](_page_10_Picture_231.jpeg)

### **DESCRIPCIÓN REGISTRO DE DETALLE**

![](_page_10_Picture_232.jpeg)

![](_page_11_Picture_0.jpeg)

PROCESO REPARACIÓN INTEGRAL | Versión: 02

PROCEDIMIENTO ORDEN DE PAGO DE LA INDEMNIZACIÓN ADMINISTRATIVA

Fecha: 06/11/2019 Página: **12** de **14**

![](_page_11_Picture_237.jpeg)

![](_page_12_Picture_0.jpeg)

PROCEDIMIENTO ORDEN DE PAGO DE LA INDEMNIZACIÓN ADMINISTRATIVA

PROCESO REPARACIÓN INTEGRAL | Versión: 02 Fecha: 06/11/2019 Página: **13** de **14**

![](_page_12_Picture_247.jpeg)

• Al final de cada separador no debe haber espacios en blanco

• El último registro, es un registro de control ajustado al margen izquierdo, sin información y sin espacios en blanco.

![](_page_12_Picture_248.jpeg)

![](_page_13_Picture_126.jpeg)

![](_page_13_Picture_127.jpeg)

### **6. CONTROL DE CAMBIOS**

![](_page_13_Picture_128.jpeg)